# $\left[\begin{matrix}\bullet\end{matrix}\right]$

### **Casino 1.801 + 1.811 Kurzanleitung Medientechnik**

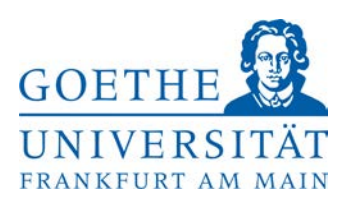

**Zutritt zu den Seminarräumen:** Sollte der Raum verschlossen sein, erhalten Sie die Schlüssel an der Hauptpforte (durchgehend geöffnet) im IG-Farben Haus. Dort bekommen Sie auch Mikrofone und Adapter.

#### **Projektion ihres Laptopbildes**

- Schließen Sie die vorhandenen Kabel an Ihrem **mitgebrachten Laptop** an.
	- Die eventuell notwendigen Adapter z.B. für Mac erhalten Sie an der IG-Pforte.
- Beim Laptop muss das Bild auch über den externen Anschluss gesendet werden z.B. an einem
	- o Mac Book: entfernen Sie den Adapter + Kabel und verbinden Sie es erneut.
	- o Windows Laptop: über die Tastenkombination **Windowstaste + P Doppelt**

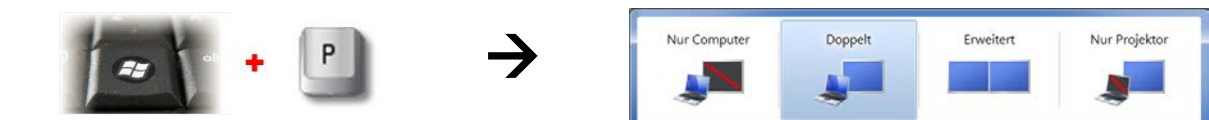

Ihr Laptopsignal über HDMI oder VGA wird erkannt und der Beamer geht automatisch an.

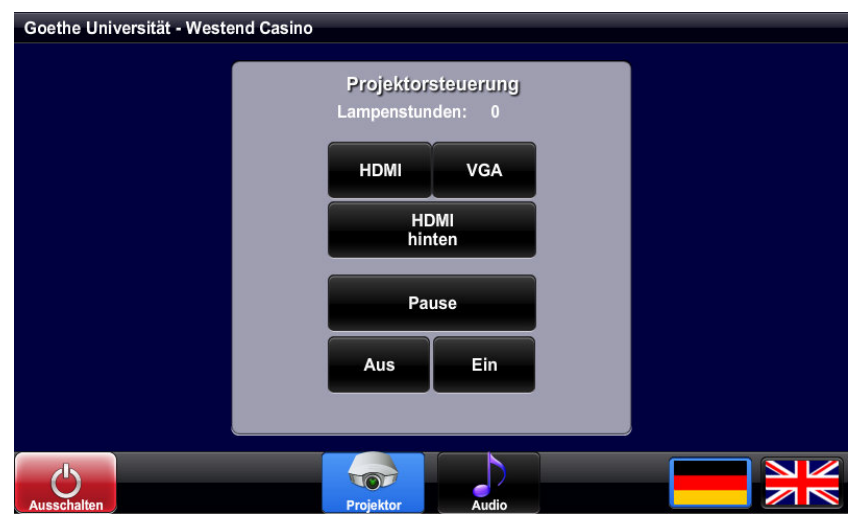

**Audio:** Hier können Sie die Lautstärke der 4 Funkmikrofone, des Laptops und der Summe regeln. Beim Wechsel des Laptopanschlusses können Sie das Bild über das Touchpanel an der Wand steuern: **Projektor → HDMI** oder VGA

**Nach Ihrer Veranstaltung, schalten Sie bitte den Beamer und das Licht wieder aus. Projektor**  $\rightarrow$  **Aus oder Ausschalten**  $\rightarrow \rightarrow$ 

**Hilfe und Support erhalten Sie vom Team der Medientechnik:**

## **Telefon:** *069/798-36111*

**Mail[:mt-support@uni-frankfurt.de](mailto:mt-support@uni-frankfurt.de)**

*Bitte beachten Sie, dass die Medientechnik für Anfragen oder bei Problemen bzgl. Strom, Möbel, Klimaanlagen, Login Accounts, Internet, Schulungsequipment und Goethekarten nicht zuständig ist.*

#### *Störungsannahme Casino: 069/798 – 35552*

*Goethe Veranstaltungs Service (GVS): 069/798 – 34555*